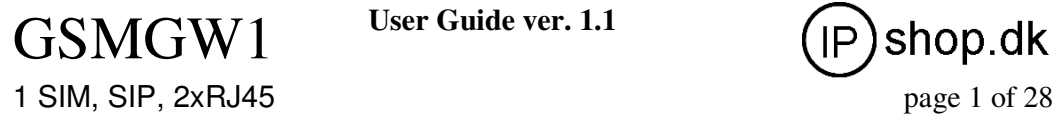

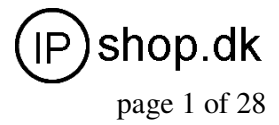

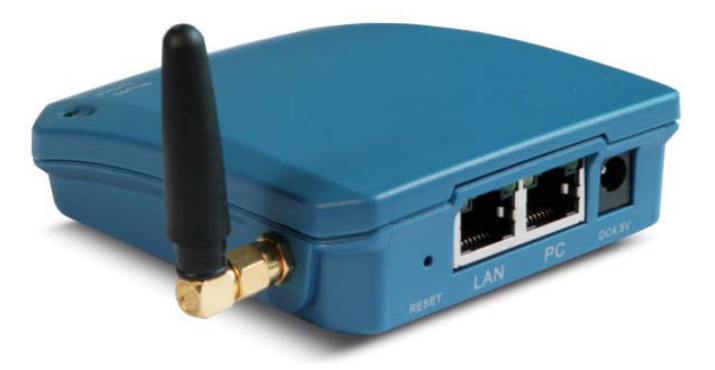

# **GSMGW1 – VoIP to GSM Gateway, 1 SIM**

© IPshop ApS 2009 I:\FAQ\GSMGW1\userguide\GSMGW1\_UG\_EN.doc Ver. 1.1

# GSMGW1

User Guide ver. 1.1

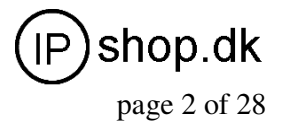

1 SIM, SIP, 2xRJ45

# **Contents**

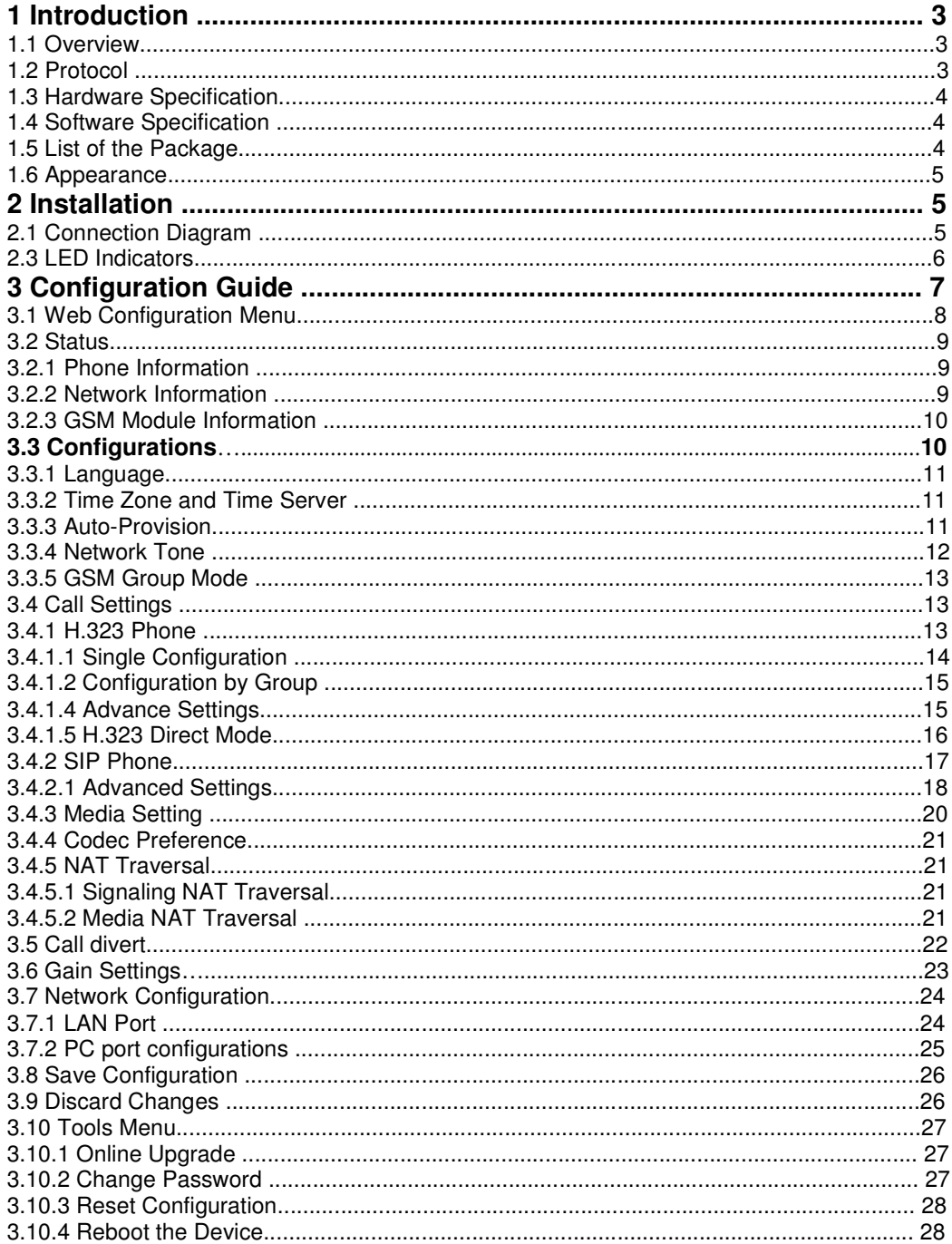

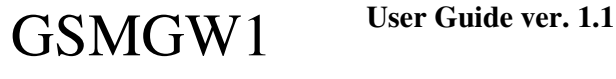

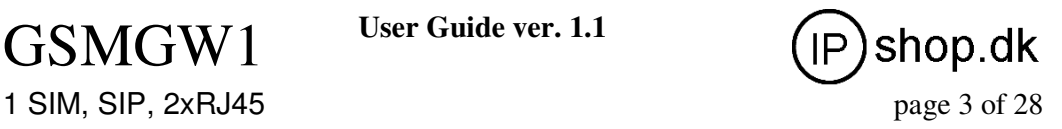

# **1 Introduction**

# **1.1 Overview**

A VoIP GSM Gateway is an IP-based system that enables inbound and outbound VoIP and GSM Cellular calls. It is an alternative to a VoIP FXO Gateway especially in area where GSM service is readily available and cheaper for VoIP call termination. Many applications can be evolved from this technology using GSM termination and the immediate benefit is for great cost saving and fast and low cost system deployment. Typical applications are call centers, VoIP termination and cellphone roaming. The diagram below shows a typical topology for a VoIP GSM Gateway.

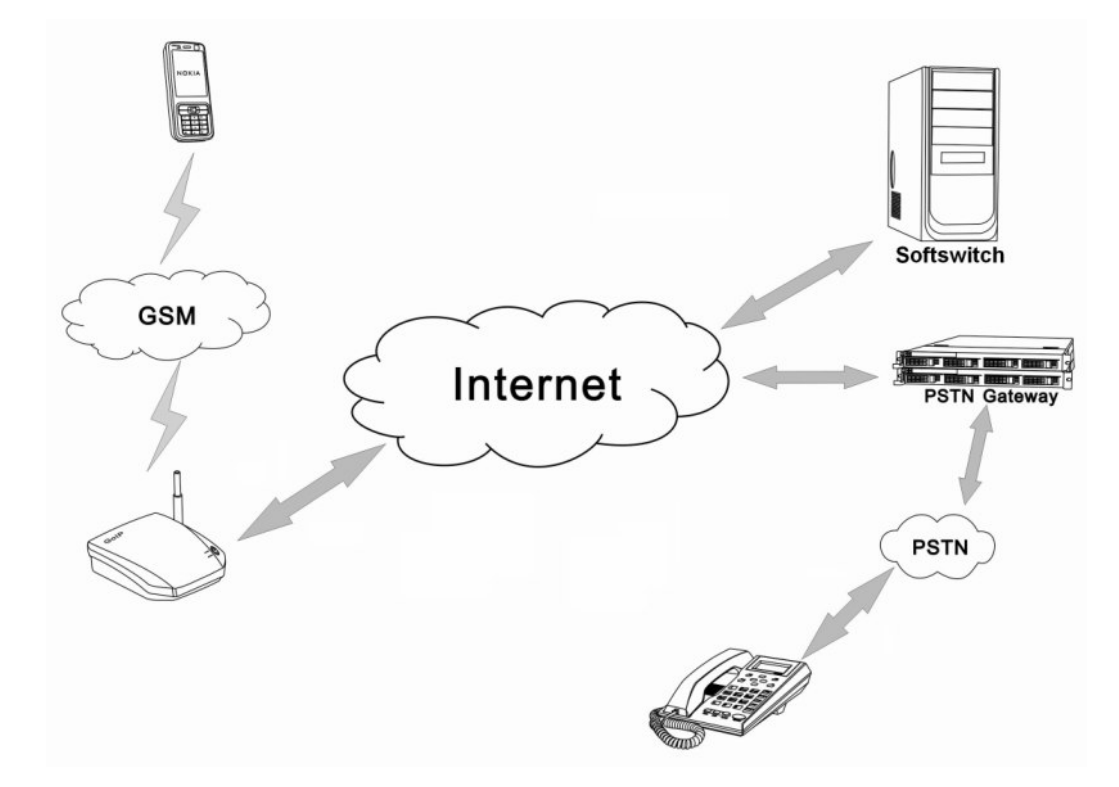

# **1.2 Protocol**

 TCP/IP V4 (IP V6 auto adapt) ITU-T H.323 V4 Standard H.2250 V4 Standard H.245 V7 Standard H.235 Standard (MD5, HMAC-SHA1) ITU-T G.711 Alaw/ULaw, G.729A, G.729AB, and G.723.1 Voice Codec RFC1889 Real Time Data Transmission Proprietary Firewall-Pass-Through Technology SIP V2.0 Standard Simple Traversal of UDP over NAT (STUN) Web-base Management PPP over Ethernet (PPPoE) PPP Authentication Protocol (PAP)

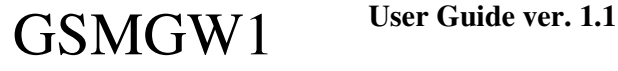

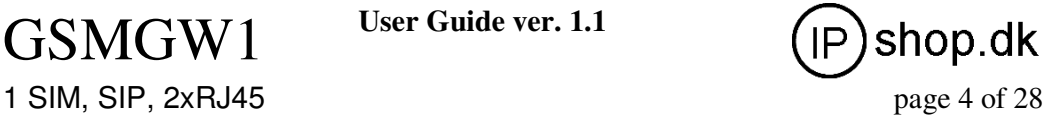

 Internet Control Message Protocol (ICMP) TFTP Client Hyper Text Transfer Protocol (HTTP) Dynamic Host Configuration Protocol (DHCP) Domain Name System (DNS) User account authentication using MD5 Out-band DTMF Relay: RFC 2833 and SIP Info

# **1.3 Hardware Specification**

 ARM9E Processor DSP for voice codec and voice processing Two 10/100 BaseT Ethernet ports with full compliant with IEEE 802.3 LEDs for Ethernet port status One GSM Connection

# **1.4 Software Specification**

 LINUX OS Built-in HTTP Web Server PPPoE Dial-up NAT Broadband Router Functions DHCP Client DHCP Server Firmware On-line upgrade Caller ID Multiple Language Support Support Multi\_devices Cooperate Mode

# **1.5 List of the Package**

- a) One GSM Gateway main unit
- b) One DC5V/300mA power adaptor
- c) One Ethernet cable (3M)

# **1.6 Appearance**

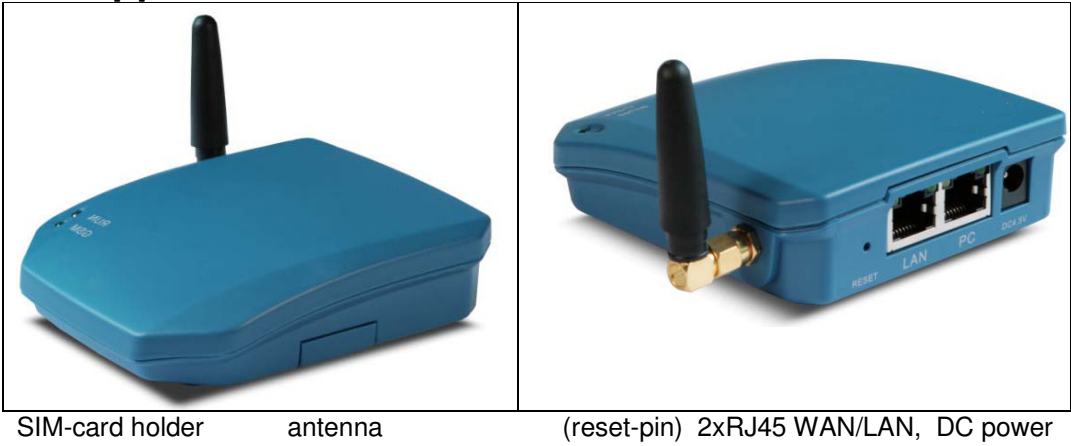

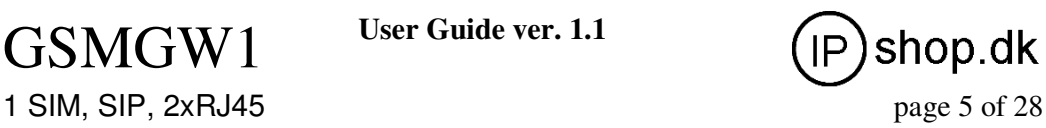

# **VoIP GSM Gateway (GSMGW1)**

## **1**) **LAN(WAN-side)**

Connect this port to an Ethernet Switch/Router, the Ethernet of a DSL modem, or other network access equipment.

## **2**) **PC(LAN-side)**

Connect a computer or other network device to this port.

## **3**) **POWER (DC5V/300mA)**

Connect the 5V/300mA Adapter provided to this power jack.

## **4**) **Reset**

Press this button to reset the GSMGW1 Gateway to factory defaults.

# **2 Installation**

# **2.1 Connection Diagram**

Please follow the connection diagram above to install the GSMGW1 Gateway. a) Insert a GSM SIM card in the SIM card compartment located at the bottom of the GSMGW1 Gateway's.

b) Connect an Ethernet cable the LAN port of the GSMGW1 Gateway and the other end to your existing network equipment.

c) Connect an Ethernet cable to the PC Port of the GSMGW1 Gateway and the other end to a PC or other network device (Optional).

d) Connect the power adapter provided to the power jack of the GSMGW1 Gateway.

The diagram below shows a typical installation of the device.

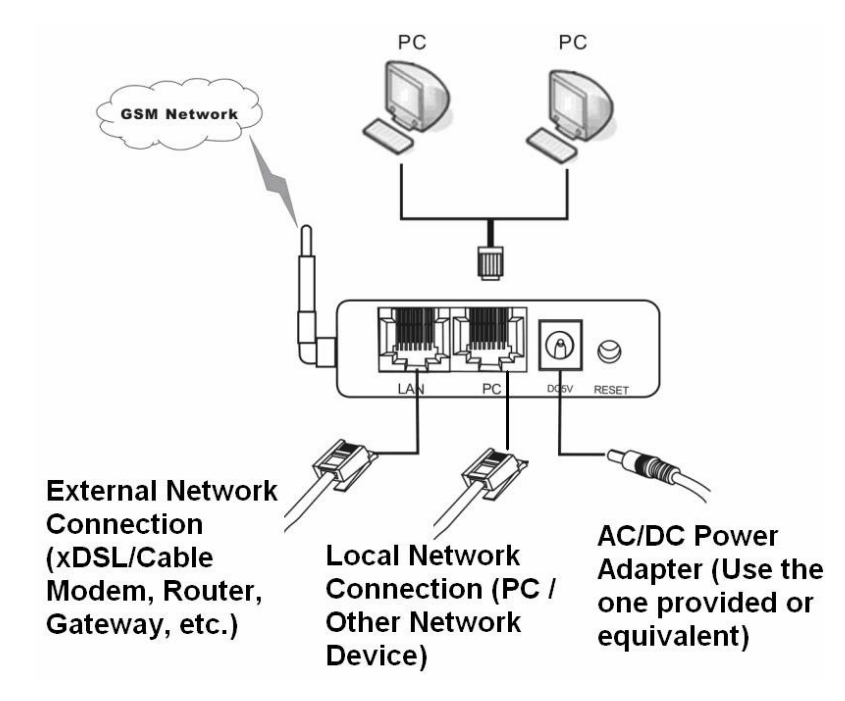

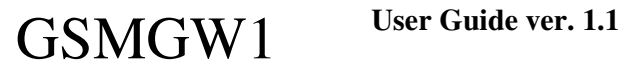

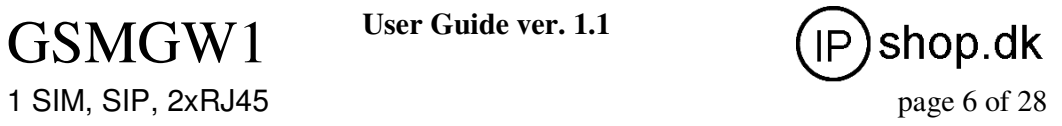

# **2.3 LED Indicators**

The following table defines the status of the LEDS located on the top case and on the RJ-45 connectors.

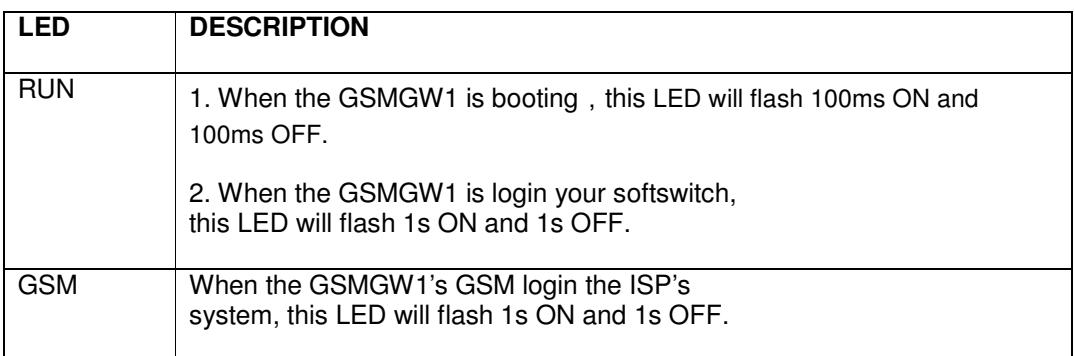

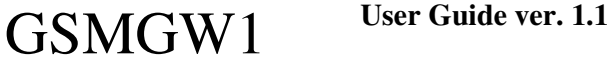

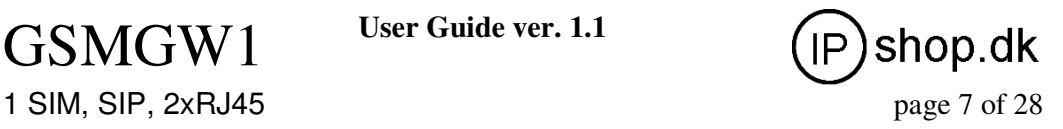

# **3 Configuration Guide**

To configure the GSMGW1 Gateway, you must login to its Web server via the LAN or PC port. The LAN port is factory preset to obtain an IP from the local DHCP host and the PC port is set to the fixed IP 192.168.8.1.

If a local DHCP host is available, the LAN will obtain an IP address automatically. To listen to the IP address assigned, just dial a call via the GSMGW1 Gateway's SIM card phone number. When the call is connected, you will hear a dial tone. Just dial "\*01#" for English voice prompt on the LAN IP.

The LAN IP Address can also be obtained by sending a SMS message to the GSM phone number. The GSMGW1 will then reply with a SMS message containing the LAN IP address. If you want obtained LAN port IP by sending a SMS message, please send" **INFO** "or" **info**".

If a local DHCP host is not available, you can then access the GSMGW1 Gateway via the PC port. You will need to change the PC LAN configuration via the Network Connections under the Control Panel.

Windows:

**Control Panel Network Connections Local Connections Property TCP/IP Protocol Property** 

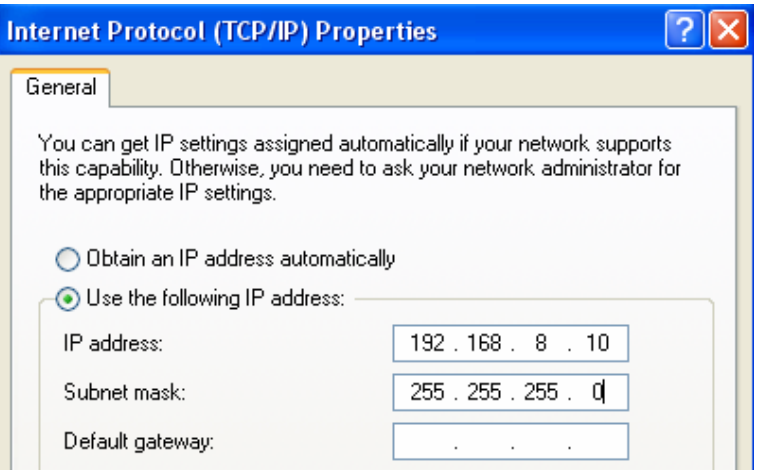

Set an unused IP address that is in the same segment as the PC port address.

Once either the IP address of the LAN or PC port is known, you are now ready to access the Web server of GSMGW1 Gateway.

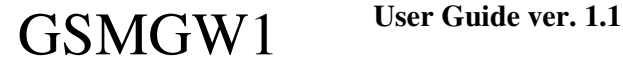

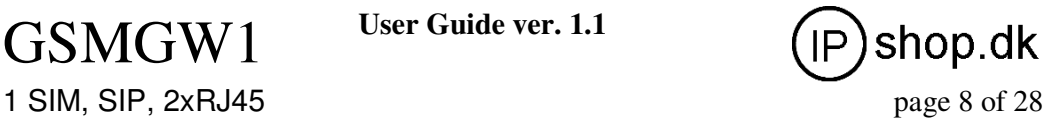

## **3.1 Web Configuration Menu**

If your PC is connected to the GSMGW1 Gateway via the LAN port network segment, you need to type the LAN IP address of the GSMGW1 Gateway in your Web Browser to access the Web server of the GSMGW1 Gateway. If not, you should type the PC IP address (192.168.8.1) in the Web Browser.

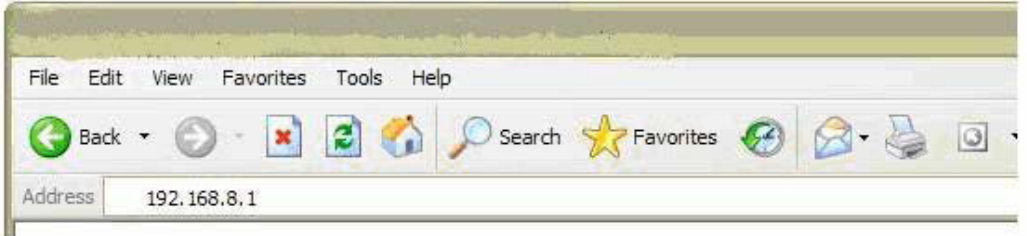

If the connection is correct, the Web Browser will prompt you to enter the "User name" and "Password: as shown below.

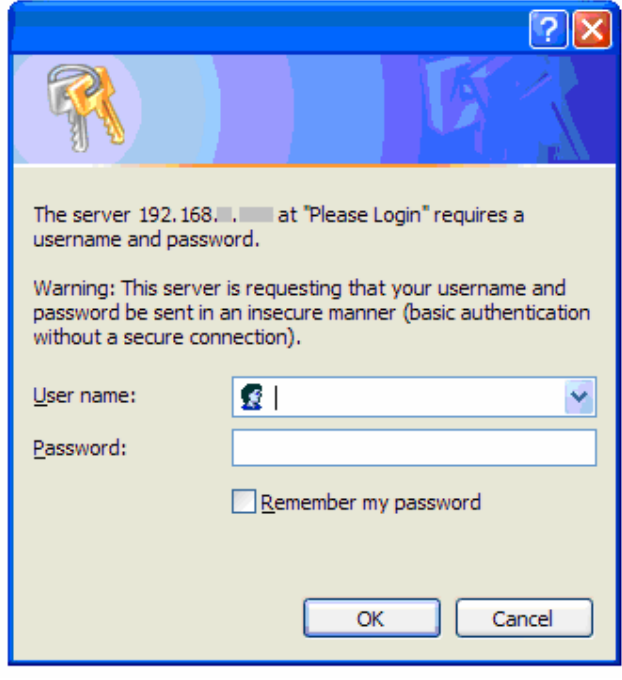

Enter the User name and Password and the press OK to access the GSMGW1 Gateway Web Server. The default for both user name and password is "**admin**".

# GSMGW1 **User Guide ver. 1.1**

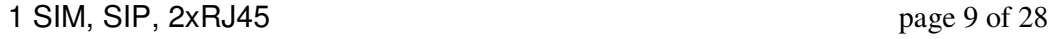

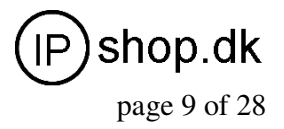

# **3.2 Status**

The Status page shown below is the default / home page of the GSMGW1 Web server.

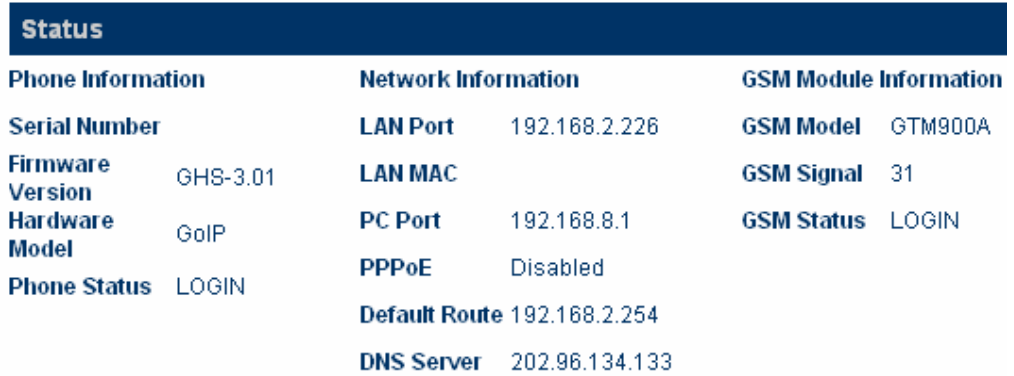

# **3.2.1 Phone Information**

#### **A. Serial Number**

Each Gateway has a unique serial number assigned by the factory such as HT304O12VTEST01. This number is important for centralized configuration, technical support, and warranty. This number is printed on the bottom of the Gateway and is associated with your software license.

#### **B. Firmware Version**

Firmware version identifies the firmware version of the Gateway such as GHS-3.01.

## **C. Hardware Mode**

This field shows terminal's hardware type.

## **D. Phone Status**

This field shows the status of Line's connection status. If the connection is successful, this field displays LOGIN; otherwise, it displays LOGOUT.

# **3.2.2 Network Information**

# **A. LAN Port Configuration**

This field displays the status of the LAN port.

## **B. PC Port Configuration**

This field displays the status of the LAN port.

## **C. PPPoE**

If PPPoE is enabled, it displays its status.

## **D. Default Route**

This field displays the IP address of the default routing Gateway.

#### **E. DNS Server**

This field displays the IP address of the Domain Name Server.

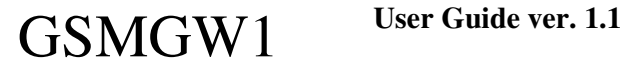

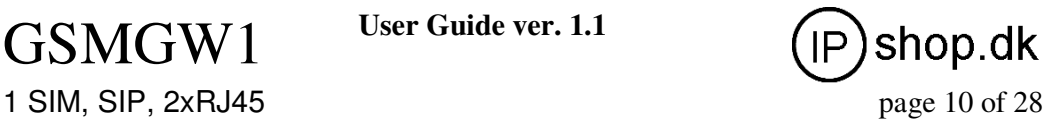

## **3.2.3 GSM Module Information**

#### **A. GSM Module**

This field displays the GSM module type.

#### **B. GSM Signal**

This field displays the GSM signal type.

#### **C. GSM Status**

This field shows the status of GSM connection status. If the connection is successful, this field displays LOGIN; otherwise, it displays LOGOUT.

#### **3.3 Configurations**

Click on the "Configurations" tab on the left hand column to access the device configuration menu:

**Preference**, **Network**, **Call Settings**, **Call Divert**, **Save Changes**, and **Discard Changes**.

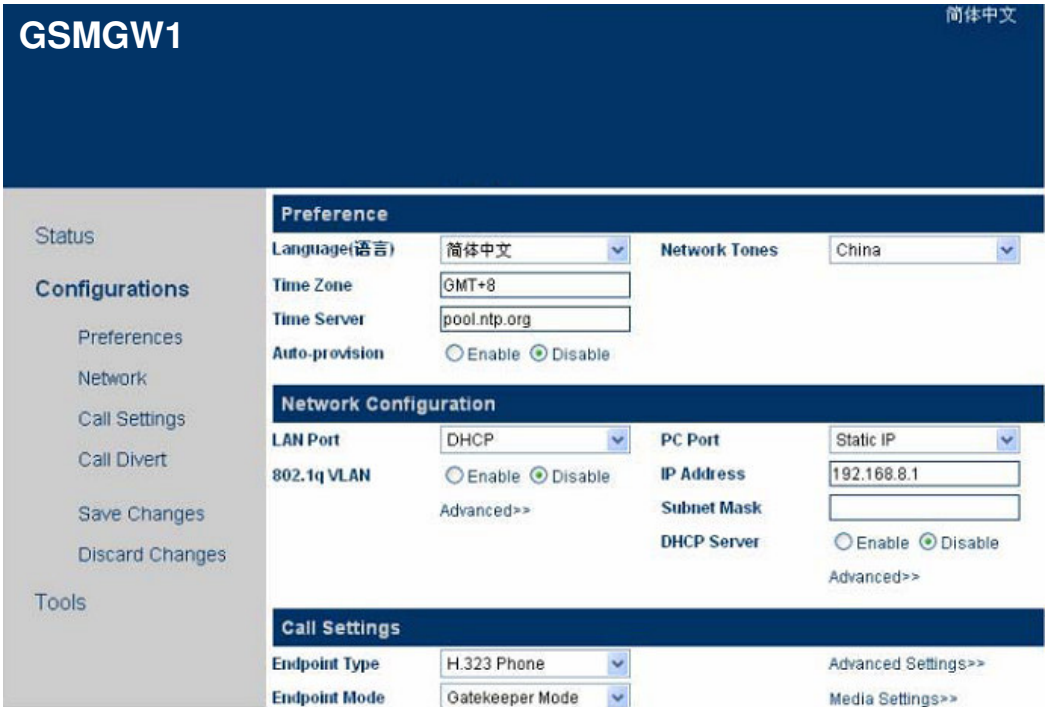

Click on "**Preference**" in the left menu of the configuration web, and the screen will be displayed as below:

# GSMGW1 **User Guide ver. 1.1**

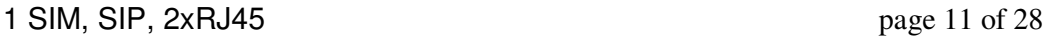

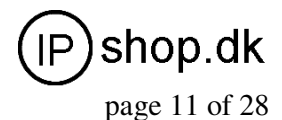

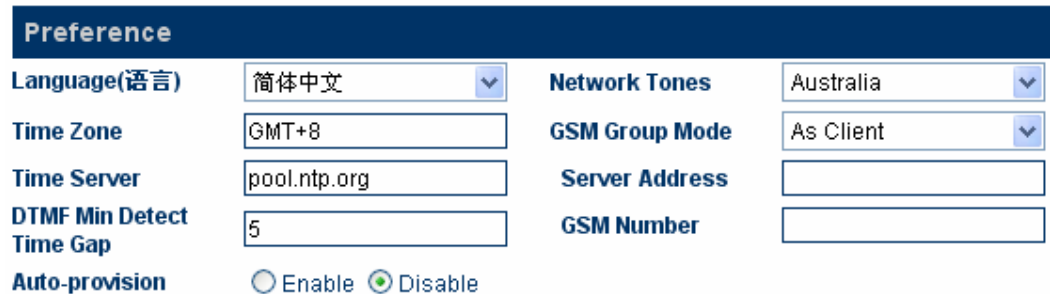

# **3.3.1 Language**

Currently GSMGW1 supports English, Simplified Chinese and Traditional Chinese. Select the language desired and the Web page will be shown in the language selected accordingly.

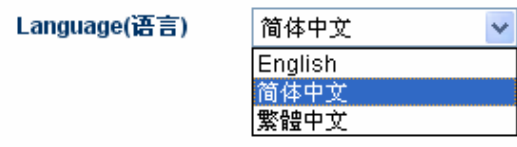

The language can also be selected at the top of the web page. Once selected, the webpage language is refreshed immediately. However, the language selection is not saved until the **Save Changes** icon is clicked.

# **3.3.2 Time Zone and Time Server**

The GSMGW1 Gateway supports Network Time Protocol (NTP) to obtain the date and time information from an NTP server (Time Server). The time zone is specified as in GMT ± offset. For example, the Pacific Standard Time is GMT-8, and the Pacific Daylight Time is GMT-7.

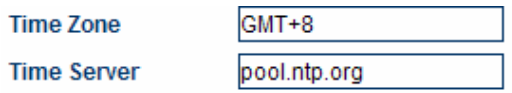

Note: The GSMGW1 Gateway supports CDR and Billing Information, it is important to set up these two parameters properly.

## **3.3.3 Auto-Provision**

The GSMGW1 Gateway supports Auto Provisioning which enables configuration parameters to be set automatically without human intervention. The Auto Provisioning supports both HTTP and TFTP protocols. For higher security, encrypted configuration file is also supported. This feature requires external Auto Provisioning Server. Please contact your service provider for further information on this.

 $\odot$  Enable  $\odot$  Disable Auto-provision **Provision Server Provision Interval** 

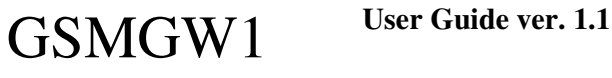

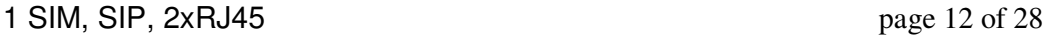

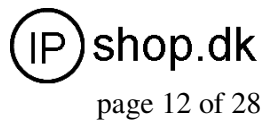

## **3.3.4 Network Tone**

Network Tones are a set of tones used for VoIP calls. Select one of the countries defined or customized to define your own Network Tones.

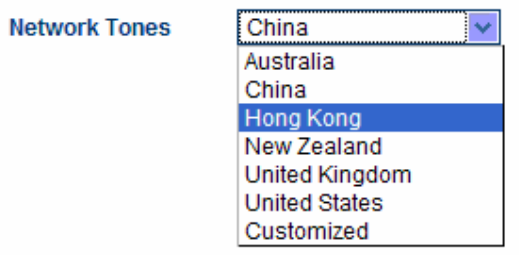

You can configure the Network Tones as Customized option:

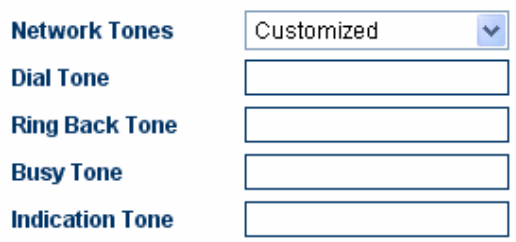

Each tone listed above is defined in the following format: **nc, rpt, c1on, c1off, c2on, c2off, c3on, c3off, f1, f2, f3, f4, p1, p2, p3, p4**  Where: **nc** is the number of cadences **rpt** is the repeat counter( $0$  - infinite,  $1 \sim n$  - repeat  $1 \sim n$  times) **c1on** is the cadence one on (in milliseconds) **c1off** is the cadence one off (in milliseconds) **c2on** is the cadence two on (in milliseconds) **c2off** is the cadence two off (in milliseconds) **c3on** is the cadence three on (in milliseconds) **c3off** is the cadence three off (in milliseconds) **f1** is the tone #1 frequency (300Hz-3000Hz) **f2** is the tone #2, frequency (300Hz-3000Hz) **f3** is the tone #3 frequency (300Hz-3000Hz) **f4** is the tone #4 (300Hz-3000Hz) **p1** is the attenuation index for f1, 0~31(0=3dB, -1dB increments) **p2** is the attenuation index for f2, 0~31(0=3dB, -1dB increments) **p3** is the attenuation index for f3, 0~31(0=3dB, -1dB increments) **p4** is the attenuation index for f4, 0~31(0=3dB, -1dB increments)

For example, the tone definition for a tone of 450Hz with a cadence of 700 ms on and 1000 ms off is **1,0,700,1000,0,0,0,0,450,0,0,0,20,0,0,0** 

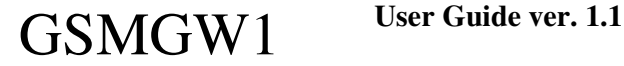

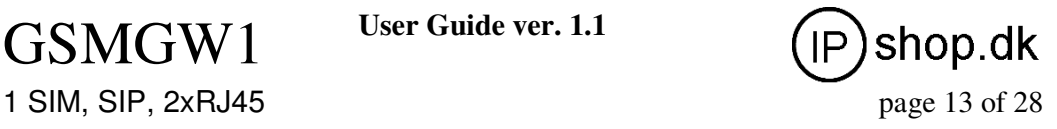

## **3.3.5 GSM Group Mode**

The GSM Group mode enables multiple GSMGW1 devices to simulate a multi-channel GSM gateway. In this mode, only one GSMGW1 acts as a **Server** and the others act as clients of the server and reports its GSM number and status to the server. The number of clients is not restricted. When the server receives a GSM call, it finds a idle client (not engaged in a GSM call) and then forward the call to this client. This enables a scalable multi-channel VoIP GSM Gateway. A typical application is to implement a Call Center that is accessed via a single phone number (GSM).

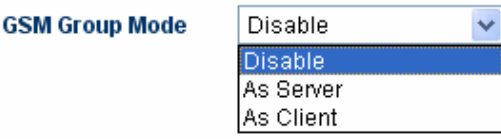

When **Client Mode** is selected, the Server IP Address and the Client GSM Number are required to be filled in as shown below.

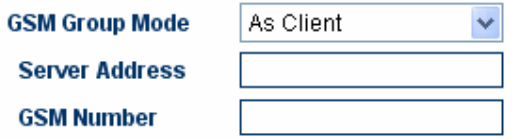

Note: Each GSMGW1 still needs to register to VoIP server or proxy separately.

## **3.4 Call Settings**

Click on the "**Call Settings**" to configure the VoIP call settings. The first thing to set is the Endpoint Type: H.323 or SIP.

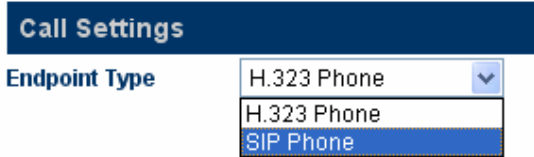

## **3.4.1 H.323 Phone**

For H.323 protocol phone, 2 configuration modes are supported: **Single Configuration**  and **Configuration by Group**.

**Config Mode** 

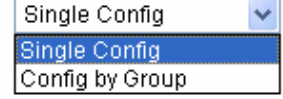

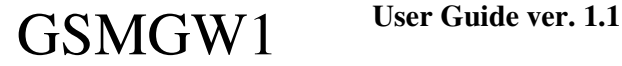

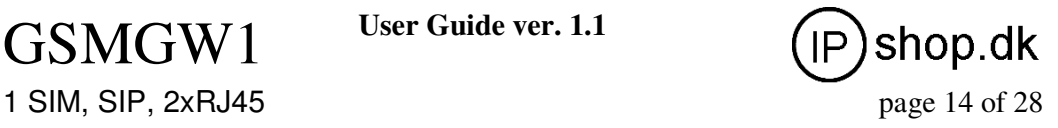

## **3.4.1.1 Single Configuration**

The **Single Configuration** supports only one VoIP number to a single H.323 Gatekeeper.

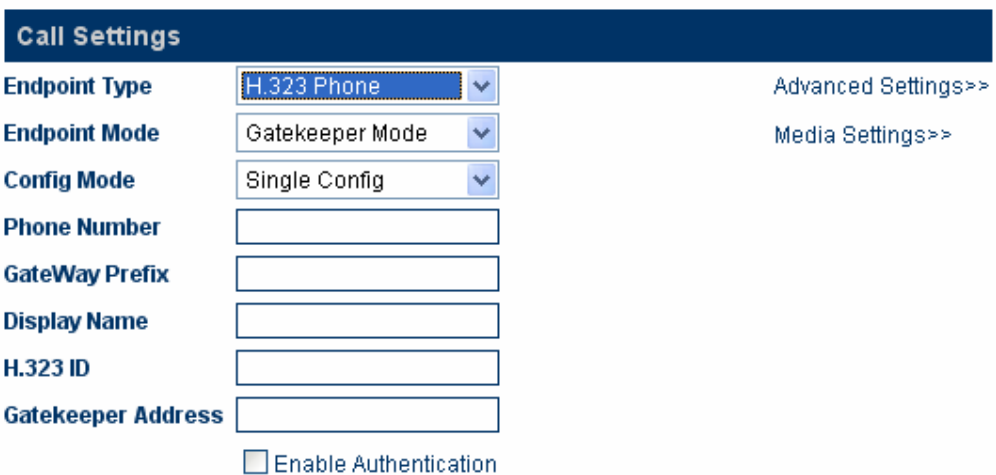

#### **A. H.323 Phone Number**

H.323 phone number: fill the login number (E164) here.

#### **B. Gateway Prefix**

If login with a Prefix method fill the prefix number (do not fill the Phone number)..

#### **C. Display Name**

Display name is the name to be displayed on the called VoIP party.

#### **D. H.323 ID**

If the system requires an H.323 ID as a method of Authentication, enter the H.323 ID provided.

#### **E. Gatekeeper Address**

This field assigns the IP address or the domain name of the gatekeeper. The port number can be added with the colon ":" symbol. For example: 192.168.1.70:8080.

#### **F. Enable Auth**

If H.235 Authentication is required, enable this field and fill in the values as provided.

 $\Box$  H.235 Auth H.235 ld **Password** 

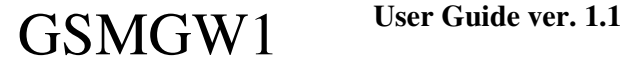

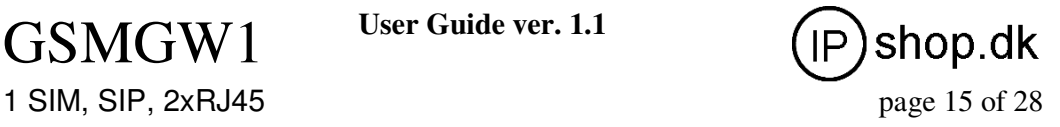

# **3.4.1.2 Configuration by Group**

The "**Config by Group**" mode allows a user to setup the GSMGW1 Gateway to have 4 identities by registering to the same gatekeeper with different phone numbers or to different gatekeepers with different phone numbers or the same phone number, or a combination of both. The GSMGW1 Gateway can be assigned to each group individually. This allows the VoIP Chunnel to be shared by each group.

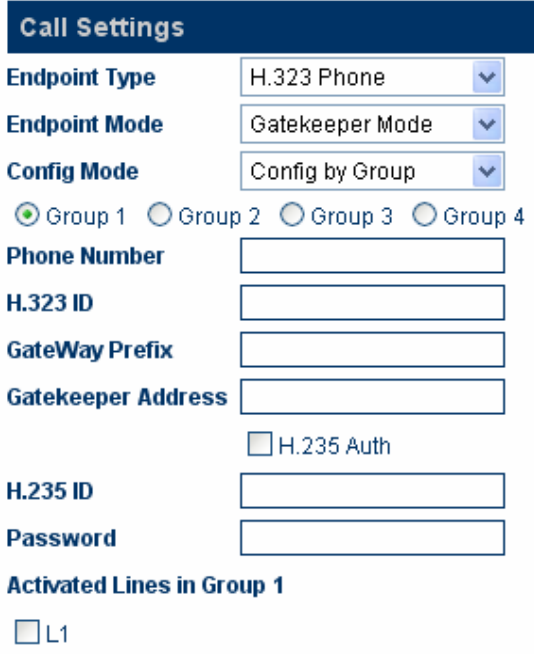

## **3.4.1.4 Advance Settings**

Click "**Advance Settings**" to access additional H.323 parameters as shown below.

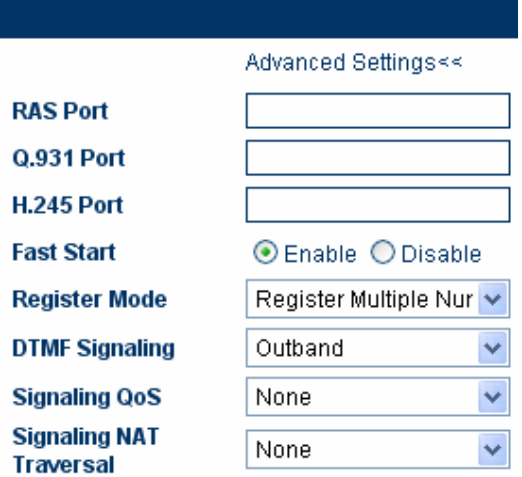

## **A**) **RAS Port**

RAS Port is an unreliable channel which is used to convey the registration, admissions, bandwidth change, and status messages between two H.323 entities.

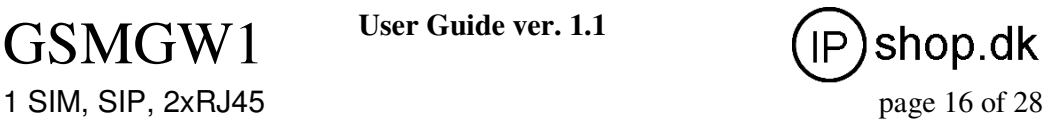

# **B**) **Q.931 Port** ( **Call Signaling Port** )

Call Signaling Port is a reliable channel which is used to convey the call setup and release messages between two H.323 endpoints.

## **C**) **H.245 Port** ( **Media Control Ports** )

Media control port is the port or port range used by the H.245 media control protocol.

#### **D**) **Fast Start**

Enable or disable the Fast Start in H.225.0. Most H.323 terminals or Gateways support the **Fast Start** feature.

#### **E**) **Register Mode**

Register Multiple Numbers: The GSMGW1 Gateway sends registration request in one signaling packet to the gatekeeper. In the mode, one signaling packet includes two VoIP line's registration information.

**Register Mode** 

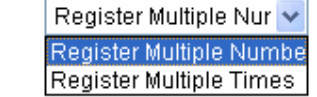

Register Multiple Times: In this mode, the GSMGW1 Gateway will register like two terminals.

#### **F**) **DTMF Signaling**

## **1**) **DTMF TYPE**

DTMF signals can be sent over to the called party once a call is established. GSMGW1 Gateway supports both **Inband** and **Outband** DTMF signal types.

**DTMF Signaling** 

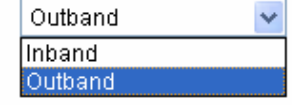

For **Inband** DTMF type, DTMF signals are generated locally at the calling phone and then send to the called party as part of the voice signals. This method is not reliable since the quality of the DTMF signals is subject to the Codec used and the quality of the network traffics.

For **Outband** DTMF type, DTMF signal commands are sent to the called party and the actual DTMF signals are actually generated by the called party. This method allows more reliable DTMF signaling. However, it requires the called party to support this feature in order for this to work properly. GSMGW1 Gateway supports **RFC2833**  Outband DTMF protocols.

## **2**)**DTMF Payload Type**

DTMF Payload Type is by RFC2833 protocol to carry the tone definitions for various applications. The default DTMF Payload Type is 96. Please consult your VoIP service provider for the proper setting if required.

## **3.4.1.5 H.323 Direct Mode**

The **Direct Mode** allows peer-to-peer calls without registering to a gatekeeper.

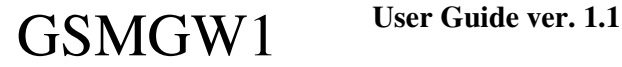

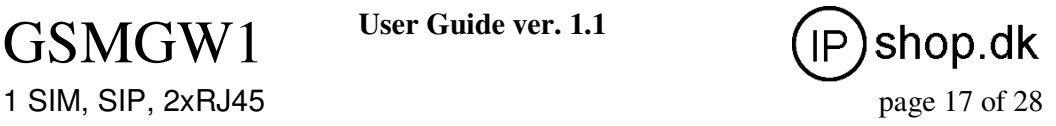

# **3.4.2 SIP Phone**

Set the "**Endpoint Type**" to SIP Phone for connections to SIP Servers. GSMGW1 Gateway's SIP configure page as follow:

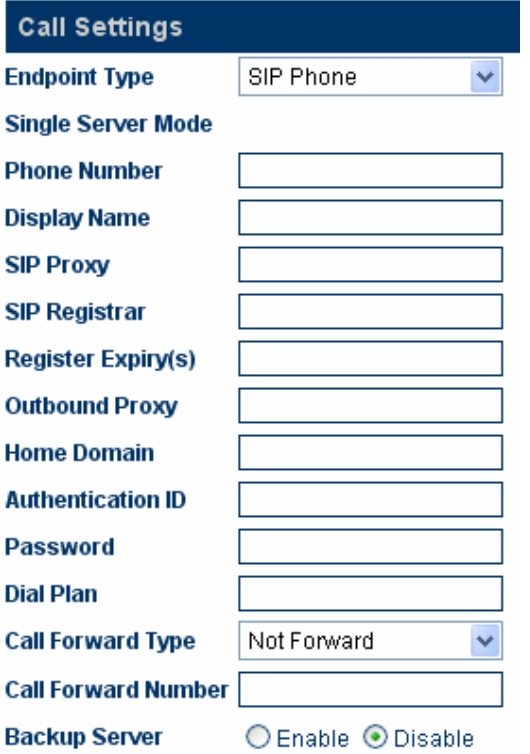

## **A**)**Phone Number**

Enter a SIP phone number.

## **B**)**SIP Proxy**

Enter the SIP proxy IP address or domain name. If the registration port isn't 5060,

then add "**:**" and the port number. An example is **sip.hybertone.com:8080**.

#### **C**)**SIP Registrar Server**

If the Registrar Server is different from the SIP Proxy, enter its IP address or domain name in this field. If the registration port isn't 5060, then add "**:**" and the port number. An example is **sip.hybertone.com:8080**.

#### **D**)**Home Domain**

SIP Networks sometimes use the Home Domain name as an identifier. Enter this field as required.

## **E**)**Authentication ID**

Enter the Authentication ID as provided.

#### **F**) **Password**

Enter the authentication password as provided.

#### **G**) **Display Name**

Enter this field for the name to be displayed on the called VoIP party.

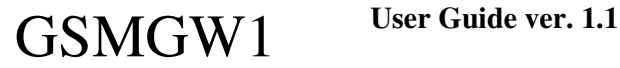

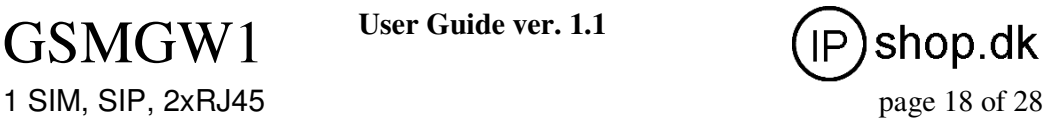

## **H**) **Backup Server**

The GSMGW1 Gateway supports one Backup Server as an alternative to the main server. Once registration to the main server fails, the GSMGW1 Gateway will try to register to the Backup Server.

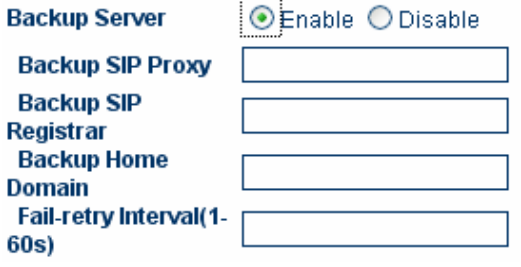

## **I**) **Outbound Proxy**

OutBound proxies are devices that will forward SIP signaling (and frequently RTP media traffic too). OutBound proxies are used for a number of reasons, including, firewall traversal – both in parallel with a firewall and situated in the Internet as a Session Border Controller, and also for hiding customer IP addresses – calls are all routed through one point so that a public ITSP address can be used for accessing the customers, rather than the customer's own IP address. If required, enter this field with the outbound proxy IP address or domain name as provided.

## **3.4.2.1 Advanced Settings**

Click on "**Advance Settings**" tab on the top right corner of the Call Setting page to display all the parameters available, as shown below, for programming. These parameters allow more advanced control over the SIP signaling and media preference.

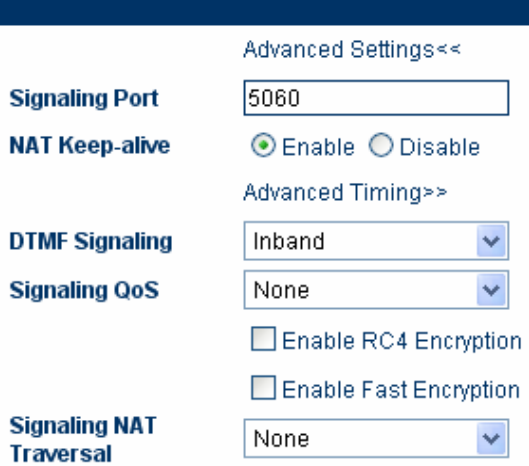

## **A**) **Signaling Port (SIP Local port)**

The default SIP port is 5060. Change this as required.

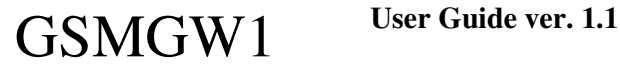

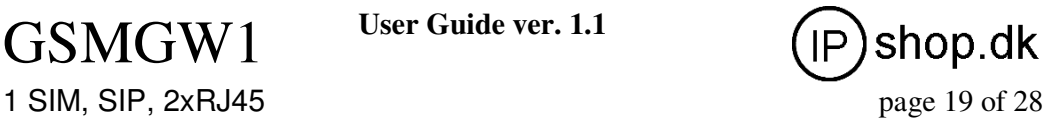

## **B**) **NAT Keep-alive**

The NAT Keep-alive feature sends a null packet to the SIP Proxy periodically in order to keep the NAT open for incoming data traffics.

**NAT Keep-alive**  $\odot$  Enable  $\odot$  Disable

#### **C**) **Advanced Timing Settings**

Some SIP proxies may have special timing requirements. Change these parameters as required.

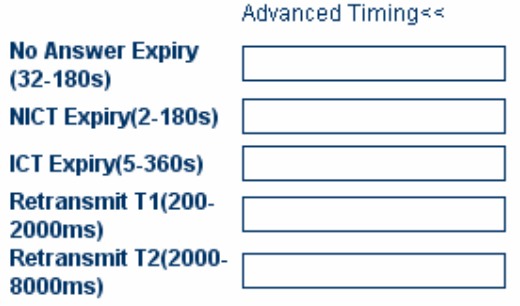

## **D**) **Signaling Qos**

Signaling QoS improves the performance of SIP signaling. If local network device supports Qos, select this field accordingly. Please consult your network administrator for further information.

**Signaling QoS** 

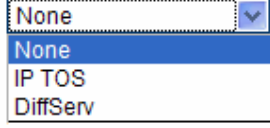

#### **E**) **DTMF Signaling**

#### **1**) **DTMF TYPE**

DTMF signals can be sent over to the called party once a call is established. GSMGW1 Gateway supports both **Inband** and **Outband** DTMF signal types.

#### **DTMF Signaling**

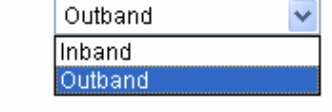

For **Inband** DTMF type, DTMF signals are generated locally at the calling phone and then send to the called party as part of the voice signals. This method is not reliable since the quality of the DTMF signals is subject to the Codec used and the quality of the network traffics.

For **Outband** DTMF type, DTMF signal commands are sent to the called party and the actual DTMF signals are actually generated by the called party. This method allows more reliable DTMF signaling. However, it requires the called party to support this feature in order for this to work properly. GSMGW1 Gateway supports both RFC2833 and SIP INFO **Outband** DTMF protocols.

#### **2**)**DTMF Payload Type**

DTMF Payload Type is by RFC2833 protocol to carry the tone definitions for various applications. The default DTMF Payload Type is 96. Please consult your VoIP service provider for the proper setting if required.

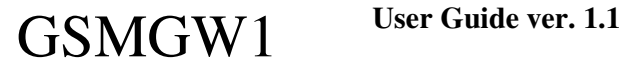

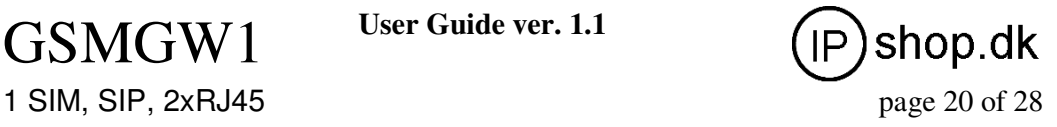

# **3.4.3 Media Setting**

Click on "**Media Settings**" in the "Call Setting" menu to access the parameters available for media settings.

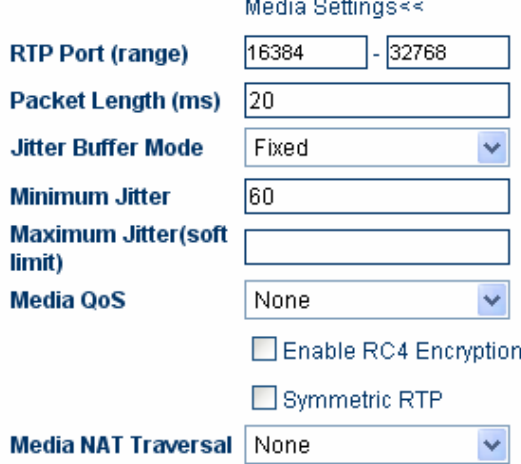

Audio Codec Preference>>

#### **A**) **RTP Port Range**

This parameter specifies the range of the RTP (Real Time Protocol) Ports used by the GSMGW1 Gateway. If your network limits the usable port range, this parameter may need to be modified. Please consult your network administrator for more information.

#### **B**) **Packet Length**

This parameter defines the voice packet length. The default setting is 20ms. The range is from 5ms to 40ms at an increment of 5 ms. Please note that some codes have a minimum packet length of more than 5 ms.

#### **C**) **Jitter Buffer Mode**

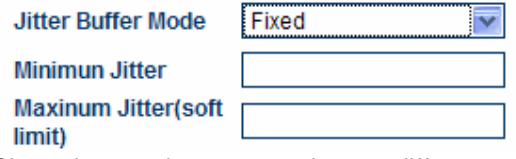

Since data packets may arrives at different orders, the Jitter Buffer is used to hold the data packets received for re-arrangement according to the packet sequence number. Three Jitter Buffer Modes are supported: Adaptive, Sequential, and Fixed. The default is set to Adaptive mode with a minimum jitter of 60 ms and a maximum jitter of 120ms. Please consult your network administrator for more information on the network environment in order to determine the optimal settings.

#### **D**) **Media Qos**

Media QoS

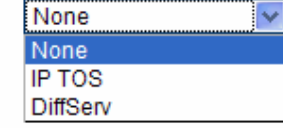

Similar to the Signaling QoS, the Media Qos in intended to improve the voice performance or quality If your local network supports QoS

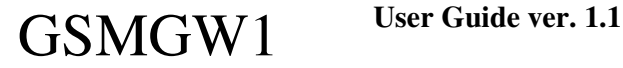

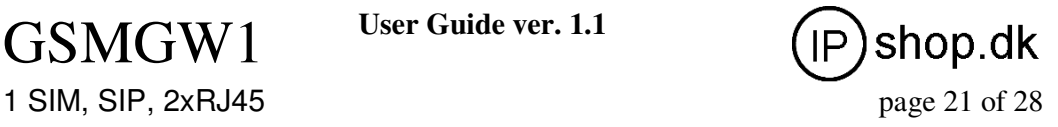

## **3.4.4 Codec Preference**

**Codec Preference** allows a user to select the codes to be used and its priority to be selected for a voice call.

Audio Codec Preference<<

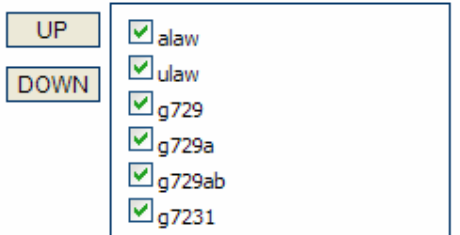

Click on the check box to enable a codec. Select a codec and then press the UP or DOWN button to move the position of the codec on the codec list with a priority in descending order.

## **3.4.5 NAT Traversal 3.4.5.1 Signaling NAT Traversal**

Signaling NAT traversal may be required if the GSMGW1 Gateway is put behind a NAT (or multiple NATs). Depending on your network environment and SIP Server capabilities, this feature may or may not be turn on.

**Signaling NAT Traversal** 

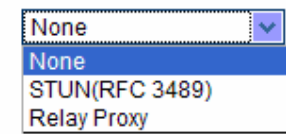

# **A**) **None**

Select **None** to turn off this feature.

## **B**) **STUN (RFC 3489)**

## **STUN** (**Simple Traversal of UDP (User Datagram Protocol) through NATs**

**(Network Address Translators)**) is a network protocol allowing a client behind a NAT (or multiple NATs) to find out its public address, the type of NAT it is behind and the internet-side port associated by the NAT with a particular local port.

Select **STUN (RFC 3489)** to use a STUN server for Signaling NAT Traversal. Enter the IP Address or the domain name of the STUN server to be used.

#### **C**) **Relay Proxy**

**Relay proxy** is a proprietary NAT traversal technology. Please consult your service provider for more information.

## **3.4.5.2 Media NAT Traversal**

Similar to Signaling NAT Traversal, this feature allows media packets (RTP) to be routed properly in various network environments.

Media NAT Traversal None

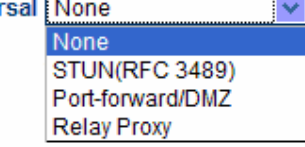

#### **A**) **None**

Select **None** to disable this feature.

#### **B**) **STUN** (**RFC 3489** )

## **STUN** (**Simple Traversal of UDP (User Datagram Protocol) through NATs**

**(Network Address Translators)**) is a network protocol allowing a client behind a NAT

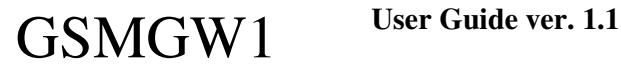

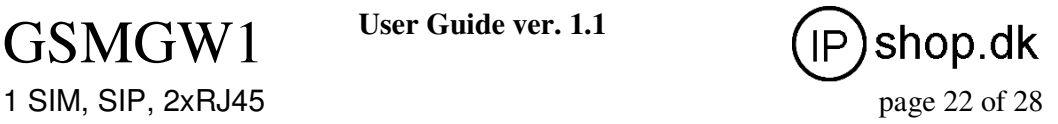

(or multiple NATs) to find out its public address, the type of NAT it is behind and the internet-side port associated by the NAT with a particular local port. Select **STUN(RFC 3489)** to use a STUN server for Signaling NAT Traversal. Enter the

IP Address or the domain name of the STUN server to be used.

#### **C**)**Port forwarding Support**

**Port forwarding** (sometimes referred to as tunneling) is the act of forwarding a network port from one network node to another. This technique can allow an external user to reach a port on a private IP address (inside a LAN) from the outside via a NAT-enabled router.

In order for this feature to work, the local network Gateway must support this feature and be set up properly. Please consult your network administrator for help to enable this **Port forwarding** feature.

#### **D**) **Relay Proxy**

**Relay proxy** is a proprietary NAT traversal technology. Please consult your service provider for more information.

Currently, the following 3 kinds of packaging mechanism are supported:

 **Mode 1: The media uses UDP packets and (or) encrypt with multiple UDP port;** 

 **Mode 2: The media uses UDP packets and (or) encrypt with single UDP port; Mode 3: The media uses TCP packets and (or) encrypt (UDP over TCP).** 

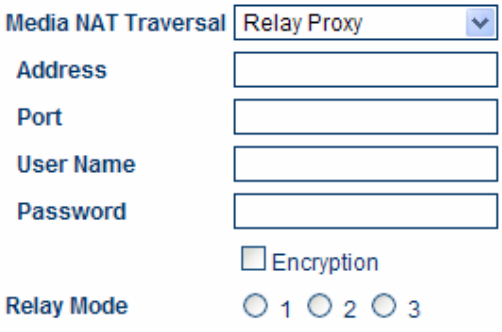

## **3.5 Call divert**

The **Call divert** feature controls the routing of calls between VoIP and GSM.

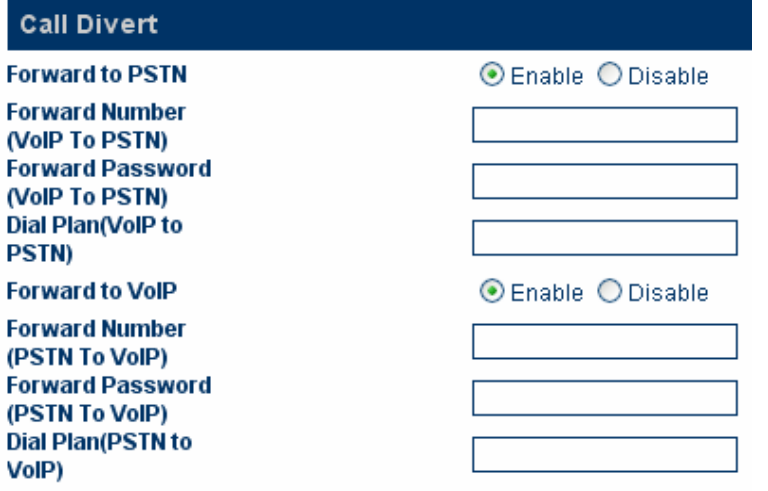

© IPshop ApS 2009 I:\FAQ\GSMGW1\userguide\GSMGW1\_UG\_EN.doc Ver. 1.1

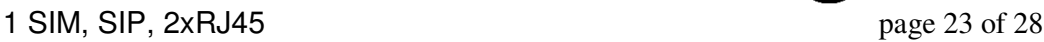

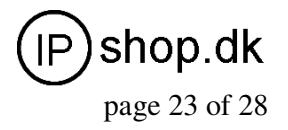

## **Call Forward (From VoIP to GSM) Forward Number**

Enter this field to forward all incoming VoIP calls to this number (PSTN or Mobile). Using "," to add a 500ms delay to the dialing sequence. If this field is blank, calls will not be forwarded. The GSMGW1 Gateway answers an incoming VoIP call and generates a dial tone. The caller can then dial a number (PSTN or Mobile) desired. Please see below if the

#### **Forward Password**

This field sets the password protection for using the GSM connection. If a password is entered, the GSMGW1 Gateway will generate an indication tone and wait for the call to dial the **Call Forward (From GSM to VoIP)** 

#### **Forward Number**

Forward all incoming calls from the GSM connection to the VoIP number specified in this field. Forward Password is not required once this field is set. If this field is blank, the GSMGW1 answers an incoming GSM calls and then generates the VoIP dial tone. Please see below if the Forward Password is set. The caller can then dial a VoIP number manually. At the end, a pound (#) can be dialed to activate the dialing of the VoIP number immediately. If not, the VoIP number is dialed after a preset timeout.

#### **Forward Password**

This field sets the password protection for incoming GSM calls. If a password is entered, the GSMGW1 Gateway will generate an indication tone after answering an incoming call. The caller is then ready to dial the password. Once the password is correctly entered, the GSMGW1 Gateway generates a VoIP dial tone and waits for the caller to dial a VoIP number.

# **3.6 Gain Settings…**

A hidden webpage is provided to set the receiving and transmit gains of VoIP Chunnel. The URL link is: http://xxx.xxx.xxx.xxx/default/en\_US/*gain.html* 

THIS PAGE IS INTENDED FOR AN EXPERIENCED USER OR AN ADMINISTRATOR ONLY. PLEASE SET THE GAINS WITH CAUTIONS.

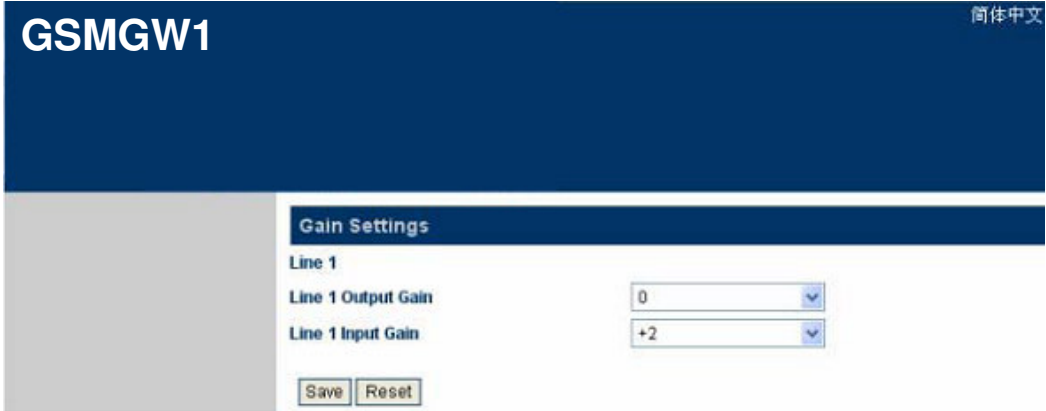

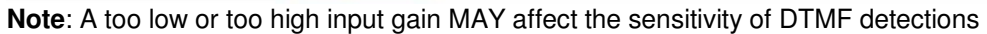

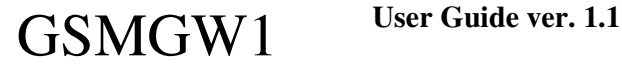

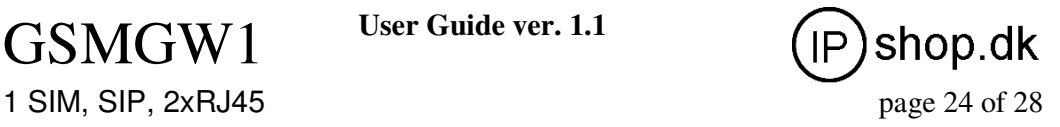

# **3.7 Network Configuration**

Click on "**Network**" tab in the left menu column to configure the **LAN** and **PC** ports.

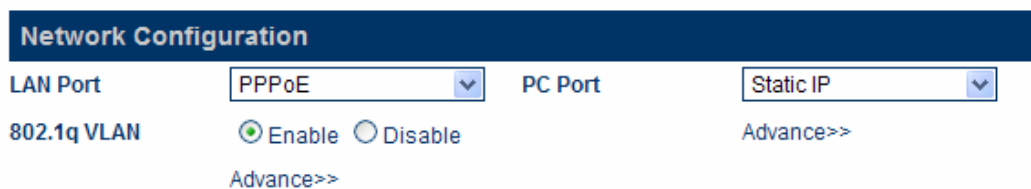

# **3.7.1 LAN Port**

Three LAN Port modes are supported: **DHCP**, **Static IP**, **PPPoE**.

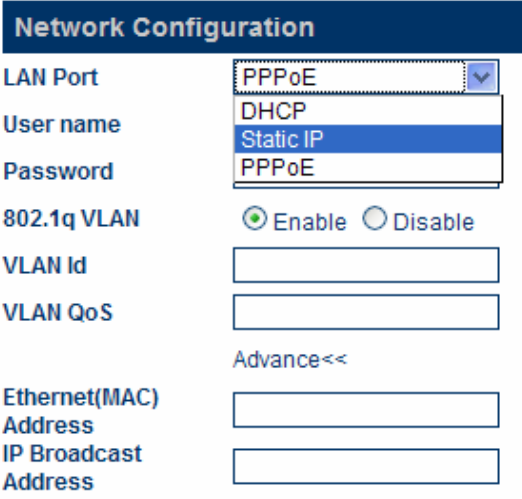

#### **1**) **DHCP**

Choose **DHCP** if a local DHCP host is available. This allows the GSMGW1 Gateway to obtain network information (IP Address, Subnet Mask, Default Route, Primary DNS, Secondary DNS, and other DHCP options) from the DHCP host.

#### **2**) **Static IP**

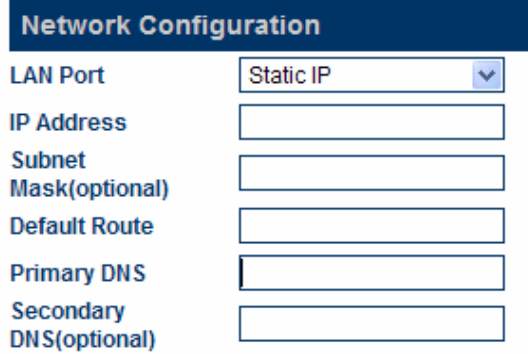

Choose **Static IP** if your network topology requires. Please fill in Fill in the **IP Address**, **Subnet Mask**, **Default Route**, **Primary DNS**, and **Secondary DNS**  (optional) as provided by your network administrator.

#### **3**) **PPPoE**

# GSMGW1 **User Guide ver. 1.1**

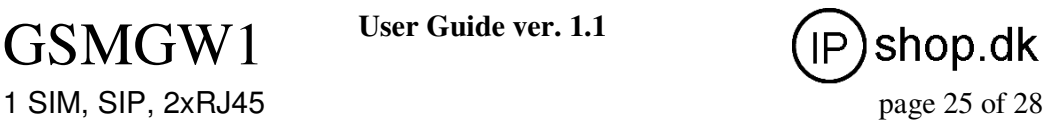

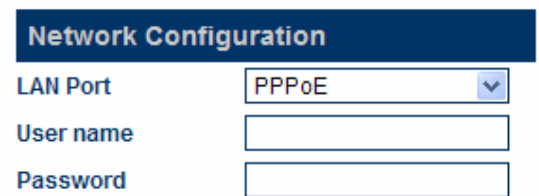

**PPPoE** is a common dial up method for you network modem (Cable / xDSLs). Choose this if your network environment requires. Enter the **User Name** and **Password** as provided by your ISP.

## **4**)**802.1q VLAN**

This QoS feature requires your QoS support of your network to improve voice data traffics. Please consult your network administrator for proper settings.

**5**) **Advanced…**

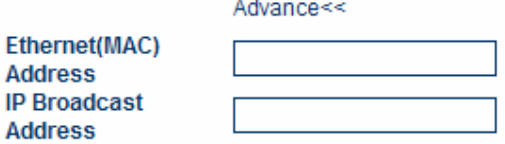

The **Advanced** settings allow the user to set the broadcast address and to clone a MAC address instead of using the factory preset MAC address. Please consult your network administrator for further information.

# **3.7.2 PC port configurations**

The PC Port allows addition network devices to be attached behind the GSMGW1 Gateway. It offers both Bridge and Static IP modes to meet your network topology. It is factory preset to the Static IP mode with the IP address 192.168.8.1.

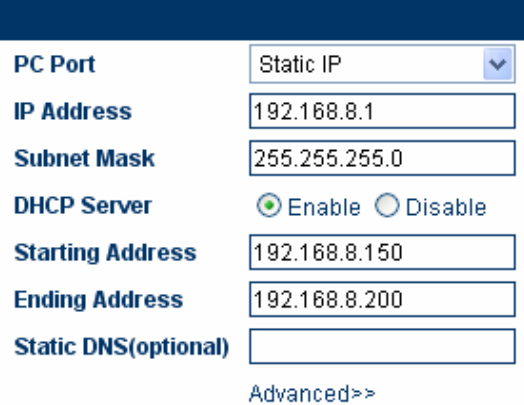

## **1**) **Bridge Mode**

Select **Bridge** mode if your network topology requires the network devices (PC or others) to be in the same network segment as the GSMGW1 Gateway. In this case, the GSMGW1 Gateway functions as an Ethernet Switch.

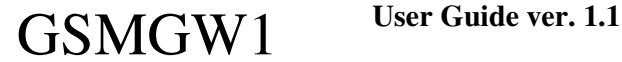

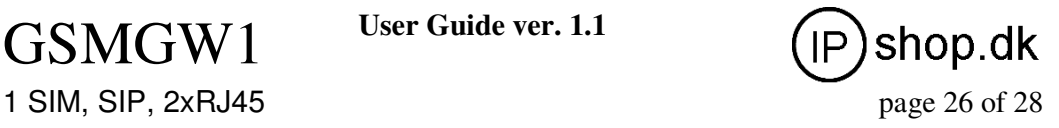

## **2**) **Static IP Mode (Default Setting)**

Select **Static IP** mode for a new network segment for the network devices behind the GSMGW1 Gateway. In this case, the GSMGW1 Gateway functions as an Ethernet Router. Fill in the **IP Address** field with a new segment address that is different from that for the LAN port. Please select the **Subnet Mask** accordingly. A commonly used value is 255.255.255.0.

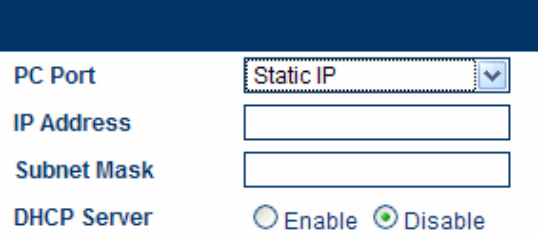

**3** ) Enable the **DHCP Server** if you want the GSMGW1 Gateway functions as a local DHCP host for the PC segment. This will enables the GSMGW1 Gateway to assign IP Addresses to network devices that are attached to the PC port segment.

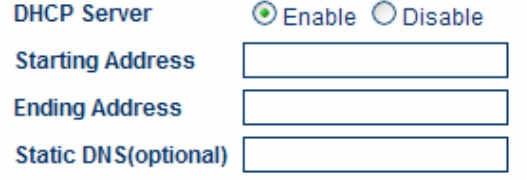

Specify the **Starting Address**. **Ending Address**, and **Static DNS** accordingly.

#### **4**) **Advanced…**

The **Advanced** settings allow the user to set the broadcast address and to clone a MAC address instead of using the factory preset MAC address. Please consult your network administrator for further information.

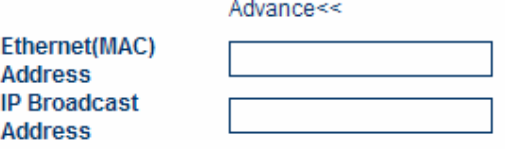

## **3.8 Save Configuration**

To confirm and commit all changes made, click on the **Save Changes** tab. Otherwise, all changes will be discarded. Once all changes are saved, the following screen message is displayed.

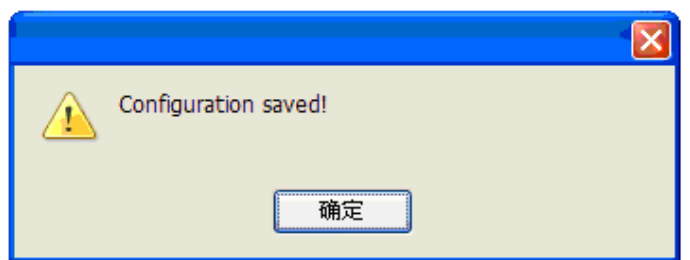

# **3.9 Discard Changes**

To discard all changes made, click on the **Discard Changes** tab.

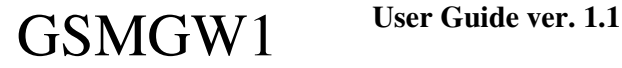

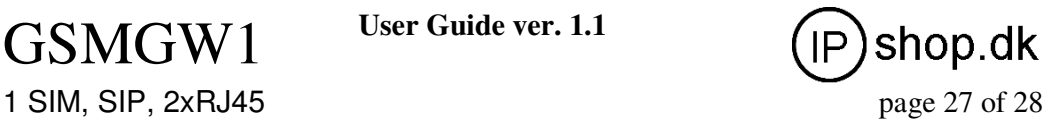

## **3.10 Tools Menu**

Select the **Tools** to access the following functions: **Online Upgrade**, **Change Password**, **Reset Config**, and **Reboot**.

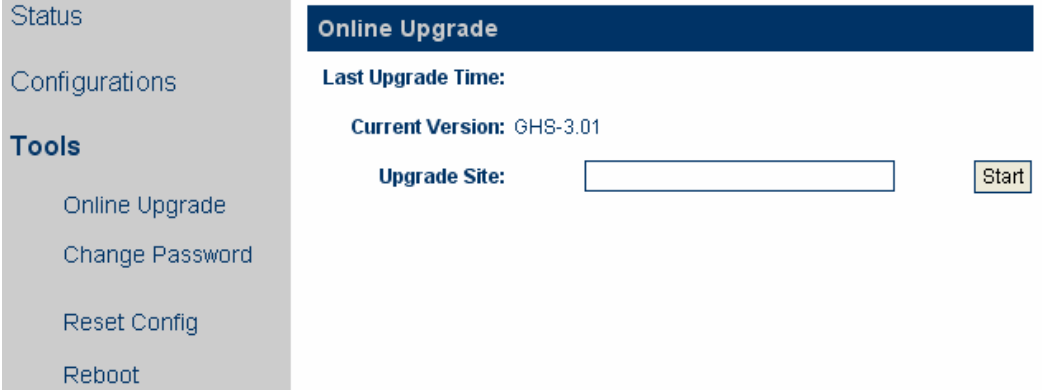

# **3.10.1 Online Upgrade**

To perform a firmware upgrade, select the **Online Upgrade** tab to access the page below.

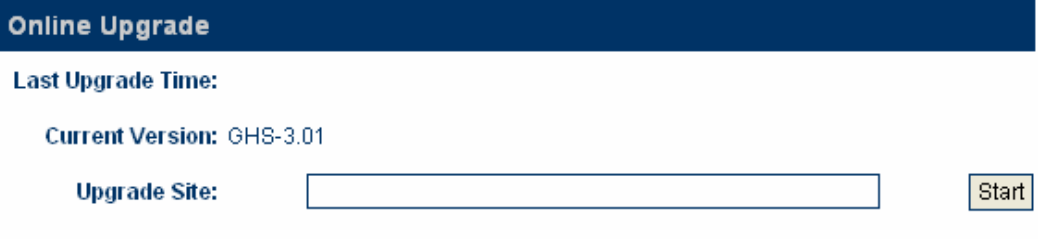

Enter the update link as provided by your service provider. A sample link is: http://202.155.200.154/update/A34HS-3.07-18.pkg Please contact re-seller !!! Click the **Start** button to start the firmware upgrade. **WARNING: POWER SHUTDOWN / FAILURE DURING FIRMWARE UPGRADE MAY PERMINENTLY DAMAGE THE GSMGW1 GATEWAY.** 

## **3.10.2 Change Password**

Click on the **Change Password** tab to access the page below.

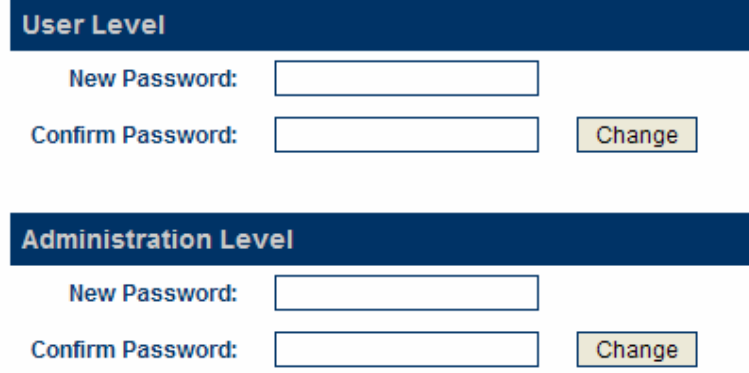

## **A**) **User Password**

This is the password for the user name/ID "**user**". The default password is "**1234**".

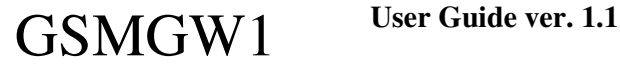

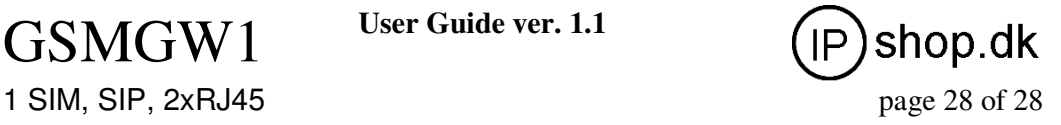

This user name is limited to access the Network Configuration menu.

#### **B**)**Administrator Password (default: admin)**

This is the password for the user name/ID "**admin"**. The default password is "**admin**". This user name allows full access to all configuration settings available.

## **3.10.3 Reset Configuration**

Click on the **Reset Config** tab to reset the GSMGW1 Gateway to its factory default settings.

#### **3.10.4 Reboot the Device**

Click on the **Reboot** tab to reboot the GSMGW1 Gateway. The web page is then not accessible until the device completes the reboot process.